#### **Présentation du service**

Paris stages & apprentissage permet aux usagers de consulter les offres d'apprentissage et de stage (hors stages 3<sup>ème</sup>) de la ville de Paris, de postuler en ligne afin de créer un espace candidat et de suivre l'avancement des candidatures. Le service permet également de créer des alertes d'emplois.

#### **Avant la démarche**

Pour postuler en ligne il faut obligatoirement avoir :

- une adresse mail
- un CV et une lettre de motivation

Pour cela il faut se rendre sur *paris.fr* et aller dans la section « apprentissage : consulter les offres et postuler en ligne ».

#### **Pour en savoir plus…**

Il est possible de postuler sur plusieurs offres et de suivre ses candidatures dans son espace candidat.

Il peut, <sup>s</sup>'il le souhaite, retirer sa candidature <sup>à</sup> tout moment.

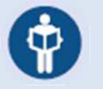

Le site dispose d'une fonctionnalité « Demande de mot de passe » permettant au candidat de retrouver son mot de passe <sup>à</sup> l'aide de son adresse mail.

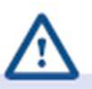

Attention, les candidats voulant devenir apprenti·es doivent impérativement être âgé·es de <sup>16</sup> <sup>à</sup> <sup>30</sup> ans sauf conditions particulières.

PARIS

La ville propose uniquement des contrats d'apprentissage, les candidats qui recherchent un contrat de professionnalisation seront refusé·es automatiquement.

Pour plus d'informations rendez-vous sur *paris.fr* dans la section « apprentissage : services et infos pratiques ».

#### **Après la démarche**

Après avoir postulé sur une offre le candidat reçoit un mail de confirmation lui indiquant que sa candidature <sup>a</sup> bien été enregistrée.

Son espace candidat <sup>a</sup> été créé et il pourra ainsi se reconnecter sur Paris stages & apprentissage avec son adresse mail et son mot de passe pour consulter l'avancement de ses candidatures.

Il recevra également des mails d'avancement de ses candidatures (retenue ou non retenue).

#### **Aller sur Paris stages & apprentissage**

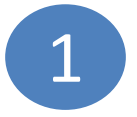

#### Se rendre sur Paris stages & apprentissage :

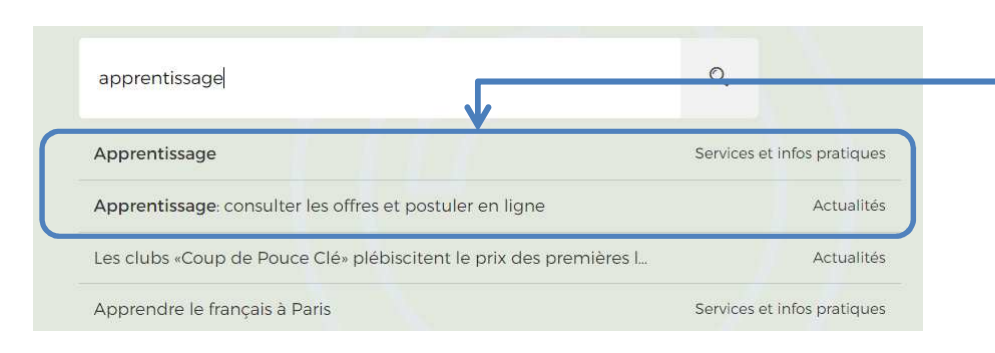

Sur <mark>paris.fr, se rendre au niveau de la</mark> barre de recherche et taper « apprentissage » puis cliquer sur undes deux premiers liens.

PARIS

**STAGES & APPRENTISSAGE** 

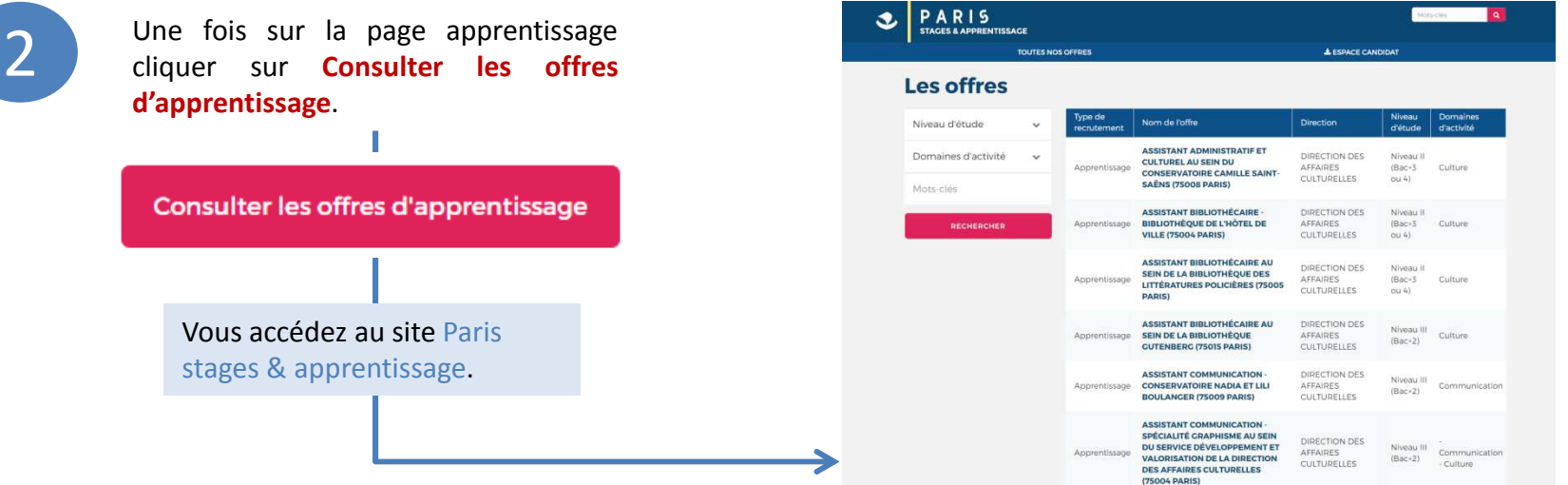

2

#### **Naviguer sur Paris stages & apprentissage**

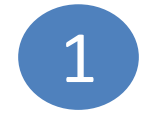

Des filtres sont <sup>à</sup> la disposition des candidats pour leur permettre de **cibler leur recherche** :

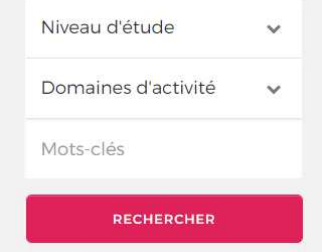

Après avoir sélectionné les filtres, les candidats cliquent sur le bouton **rechercher**.

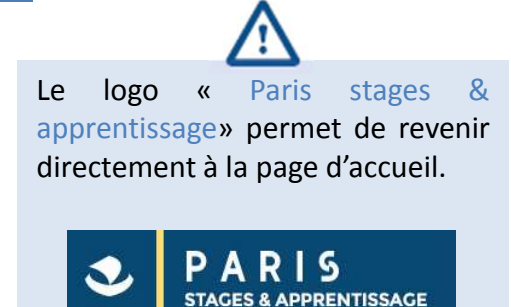

PARIS

**STAGES & APPRENTISSAGE** 

2

Sur Paris stages & apprentissage l<mark>es offres sont classées par type de recrutement, nom, direction, niveau d'étude</mark> et domaines d'activités. Si le candidat souhaite trier une colonne, il <sup>a</sup> la possibilité de cliquer directement sur l'entête. Par exemple, s'il veut mettre en avant le nom de l'offre il cliquera sur « Nom de l'offre » et les offres <sup>s</sup>'afficheront par ordre alphabétique.

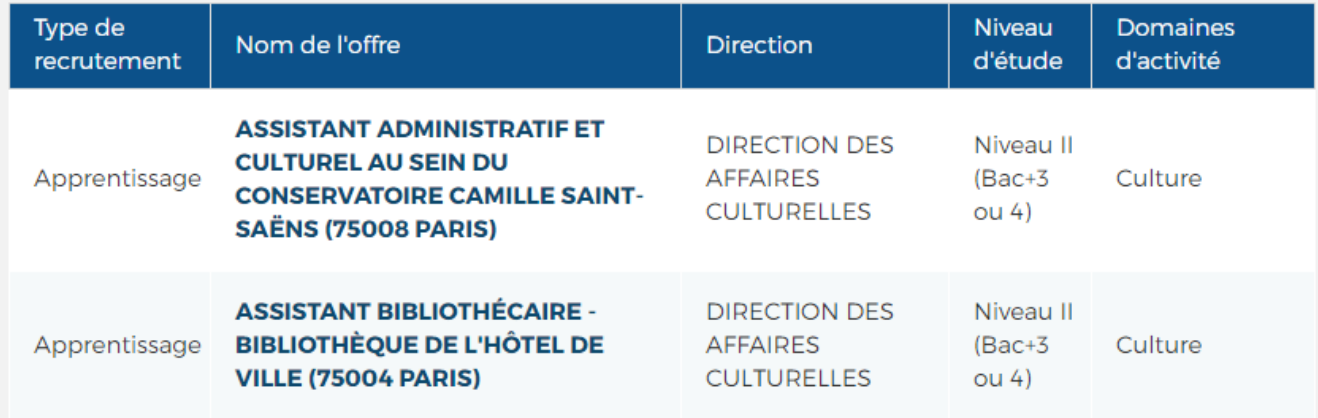

#### **Postuler sur Paris stages & apprentissage**

1

2

Après avoir cliqué sur le titre d'une offre, le candidat peut consulter la description du poste, il peut ensuite *postuler*.<br>Il devra se créer un compte sur Paris stages & apprentissage ou se connecter avec son adresse et possède déjà un compte.

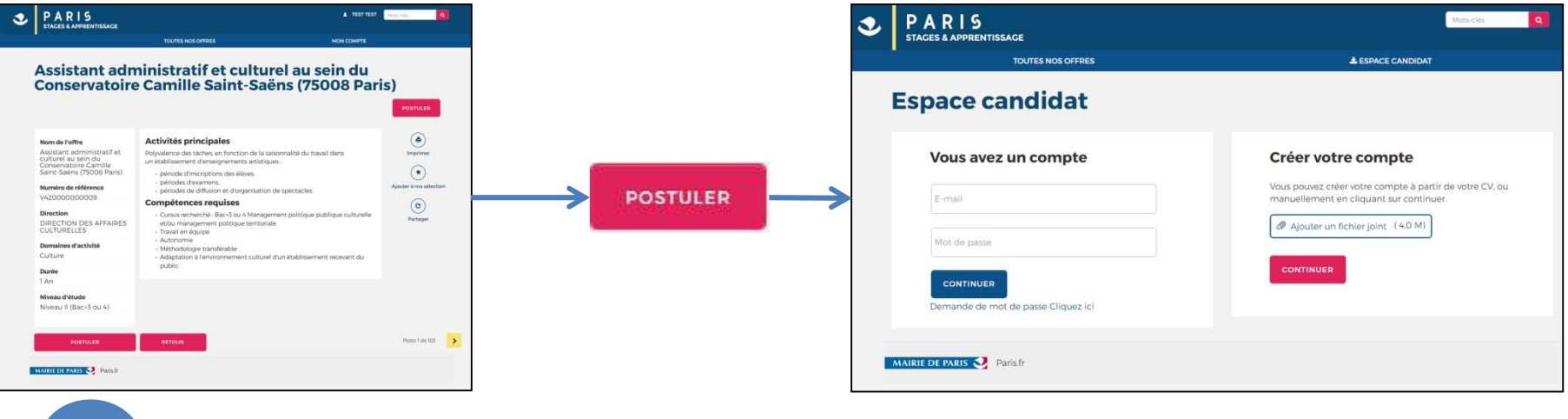

Après avoir postulé le candidat complète trois étapes :

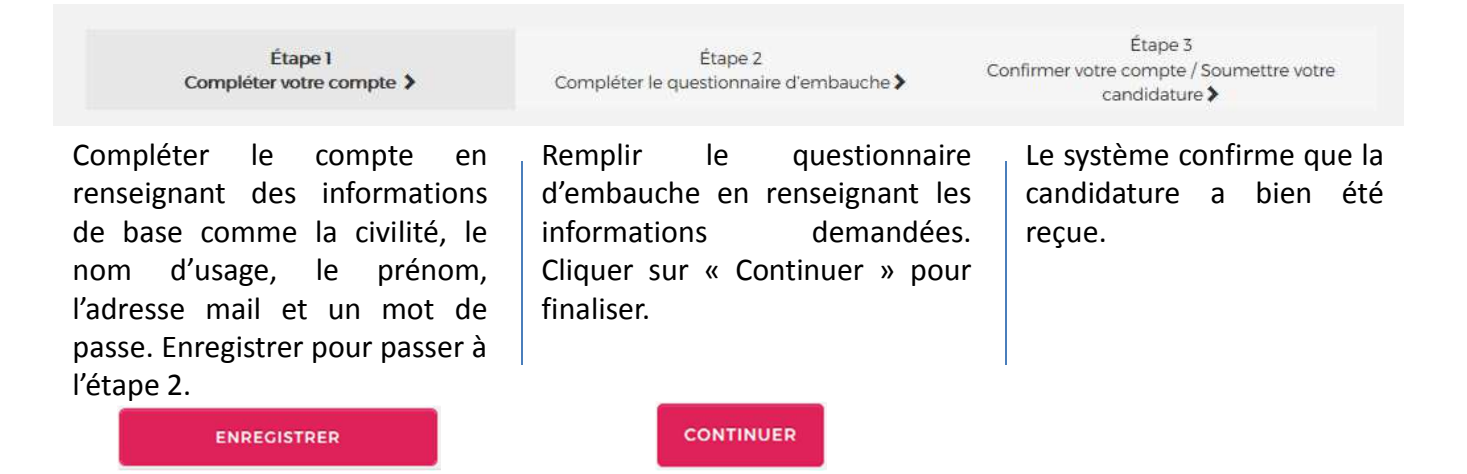

PARIS

**STAGES & APPRENTISSAGE** 

#### **Espace candidat**

1

2

Sur le bandeau du site Paris stages & apprentissage un item « Mon compte » vous permet de modifier mot de passe, profil et CV.

Il permet également de suivre sa candidature et de définir des alertes d'emploi en enregistrant des critères de recherche.

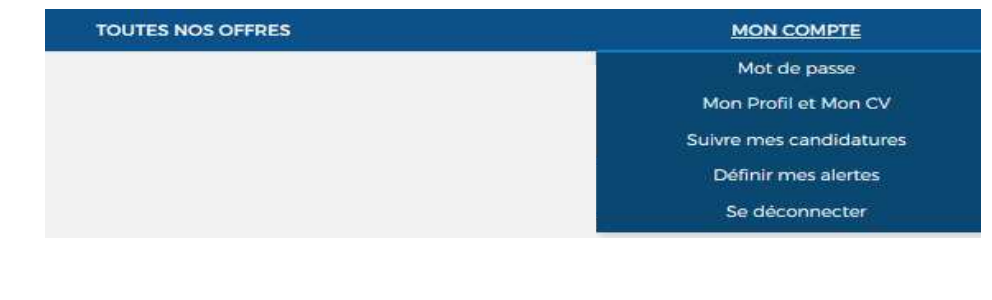

 La page ci-dessous permet de suivre l'ensemble de vos candidatures ainsi que leurs évolutions :

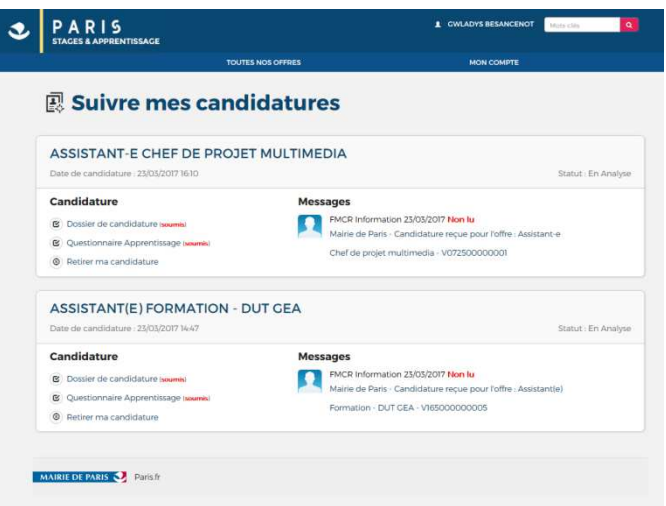

Le suivi des candidatures donne accès et permet la modification :

PARIS

**STAGES & APPRENTISSAGE** 

- n du dossier de candidature
- du questionnaire d'apprentissage (préinscription CFA)
- $\blacksquare$  Des pièces justificatives (en cas d'embauche)

Cet espace permet également de recevoir les copies des messages concernant l'évolution dutraitement des candidatures.

#### **Espace candidat**

3

Les candidats peuvent s'ils le souhaitent se créer des alertes d'emplois par mail à l'aide de la fonctionnalité définir mes alertes dans mon compte.

Les candidats auront comme filtres à leur disposition :<br>Définir mes alertes

- $\textcolor{red}{\blacksquare}$  le type de recrutement
- le niveau d'étude
- le domaine d'activité
- des mots clés

Précisez vos préférences d'emploi pour automatiquement recevoir par courriel les offres qui correspondent à vos intérêts.

PARIS

**STAGES & APPRENTISSAGE** 

#### D Je désire recevoir les offres d'emplois correspondant aux critères saisis ci-dessous par e-mai

En cas d'oubli du mot de passe, vous avez la possibilité de faire une demande de mot de passe par mail.

Pour cela il suffit de renseigner l'adresse mail ducompte et un code de sécurité.

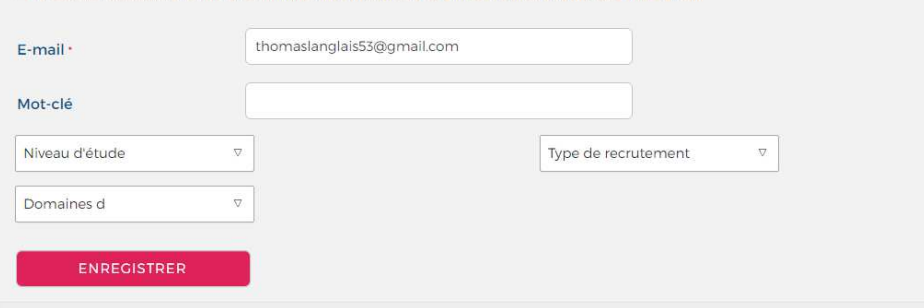

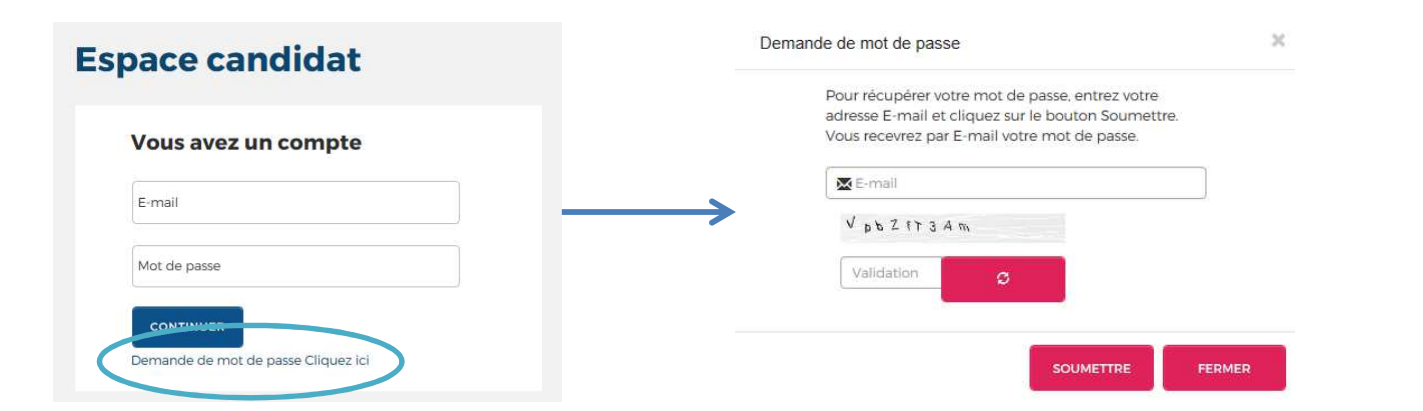